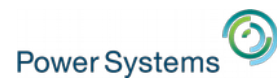

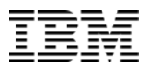

# Practical Guide to Using Python

Kevin Adler kadler@us.ibm.com

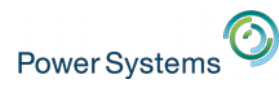

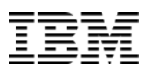

# Why use Python

- High level language
	- powerful tools for manipulating data: tuples, dicts, list comprehensions
	- regular expressions
	- no compiling needed
	- easy to build web applications
- Lots of packages
	- your problem probably already solved
	- rich standard library and extras on Python Package Index (PyPI)
	- data parsing (CSV, Excel, JSON, ...)
	- web services hooks (reddit, twitter, facebook, dropbox, ...)
- Simple, straightforward language
- People know it!
	- used heavily in the industry
	- taught in Academia

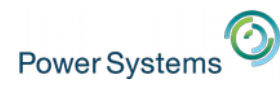

Example: Printing file contents from arguments

```
from sys import argv
import re
for arg in argv[1:]:
    if re.match(r' \wedge.*[.](txt|csv)$', arg):
         with open(arg) as file:
             print(file.read())
    elif arg[-4:] == '.bin':
         print("%s is binary, skipping" % arg)
     else:
         print("Sorry, can't handle %s" % arg)
```
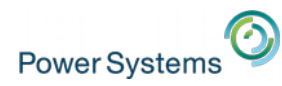

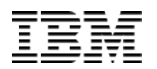

## Example: Sending files as email

```
from sys import argv
import smtplib
from email.mime.text import MIMEText
smtp = smtplib.SMTP('smtp.example.com')
for arg in argv[1:]:
     with open(arg) as file:
        msg = MimeText(file.read())
        msg['Subject'] = arg msg['From'] = 'kadler@us.ibm.com'
         msg['To'] = 'kadler@us.ibm.com'
```
smtp.send\_message(msg)

smtp.quit()

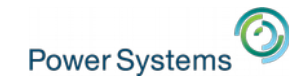

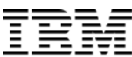

#### Example: Replacing CPYTOIMPF

```
import ibm_db_dbi as db2
import csv
```

```
conn = db2.count()curson = conn.curson()cursor.execute("select cusnum, lstnam, init, cdtlmt 
from qiws.qcustcdt where cdtlmt > 100")
```

```
def trim_col(s):
     try:
          return s.rstrip()
     except AttributeError:
          return s
```
**with open('qcustcdt.csv', 'w', newline='') as csvfile: writer = csv.writer(csvfile, \ quoting=csv.QUOTE\_NONNUMERIC) for row in cursor: writer.writerow([trim\_col(col) for col in row])**

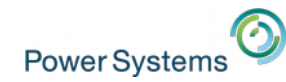

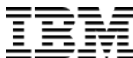

#### Example: Replacing CPYTOIMPF

```
938472,"Henning","G K",5000
839283,"Jones","B D",400
392859,"Vine","S S",700
938485,"Johnson","J A",9999
397267,"Tyron","W E",1000
389572,"Stevens","K L",400
846283,"Alison","J S",5000
475938,"Doe","J W",700
693829,"Thomas","A N",9999
593029,"Williams","E D",200
192837,"Lee","F L",700
583990,"Abraham","M T",9999
```
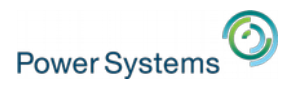

# Package Management

- Python has a package manager, pip
- Use pip to install packages from the internet
	- Automatically determines dependencies needed
	- Downloads needed packages from the Python Package Index (pypi.python.org)
	- Installs the packages
- upgrade and uninstall packages as well
- pip can also install local packages (wheels)
- No internet on IBM i? No problem! Check out devpi

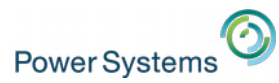

#### Example: Making a text table

```
kadler@wernstrom:~>pip3 install ptable
Successfully installed ptable-0.9.2
```
kadler@wernstrom:~>cat table.py from prettytable import PrettyTable  $x =$  PrettyTable()

```
x.add_column("City name",["Adelaide", "Brisbane", 
"Darwin", "Hobart", "Sydney"])
```
x.add\_column("Area", [1295, 5905, 112, 1357, 2058])

x.add\_column("Annual Rainfall",[600.5, 1146.4, 1714.7, 619.5, 1214.8])

print(x)

<https://pypi.python.org/pypi/PTable/0.9.0>

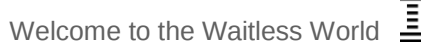

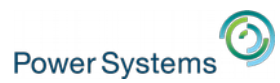

# Example: Making a text table

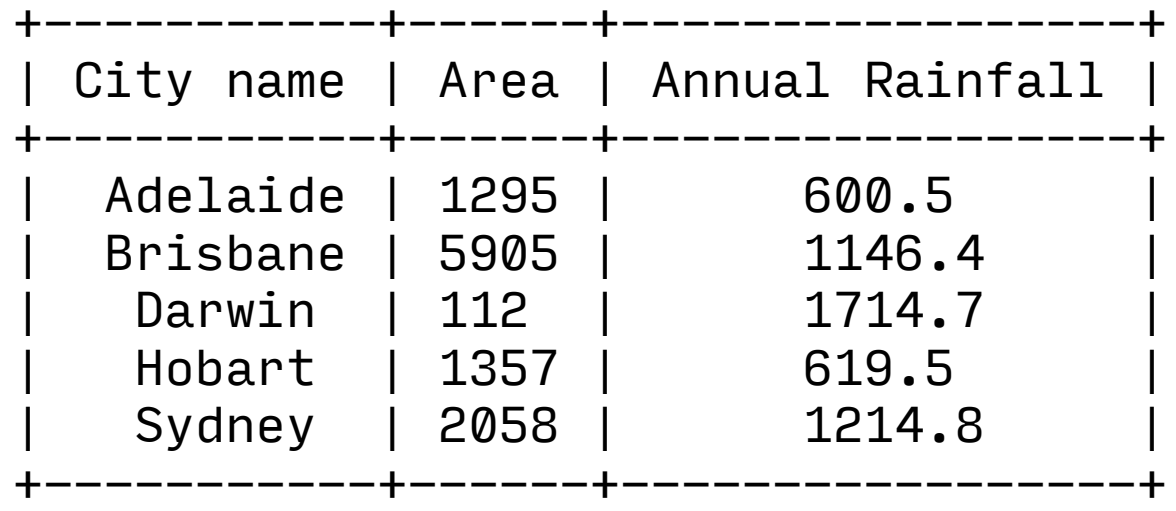

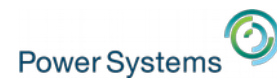

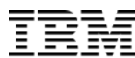

# Example: Converting database table to text table from prettytable import from\_db\_cursor

```
import ibm_db_dbi as db2
```

```
conn = db2.connect()
```

```
cur = conn.curson()cur.execute("select * from qiws.qcustcdt")
```
#### **print(from\_db\_cursor(cur))**

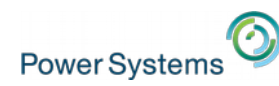

#### Example: Converting database table to text table

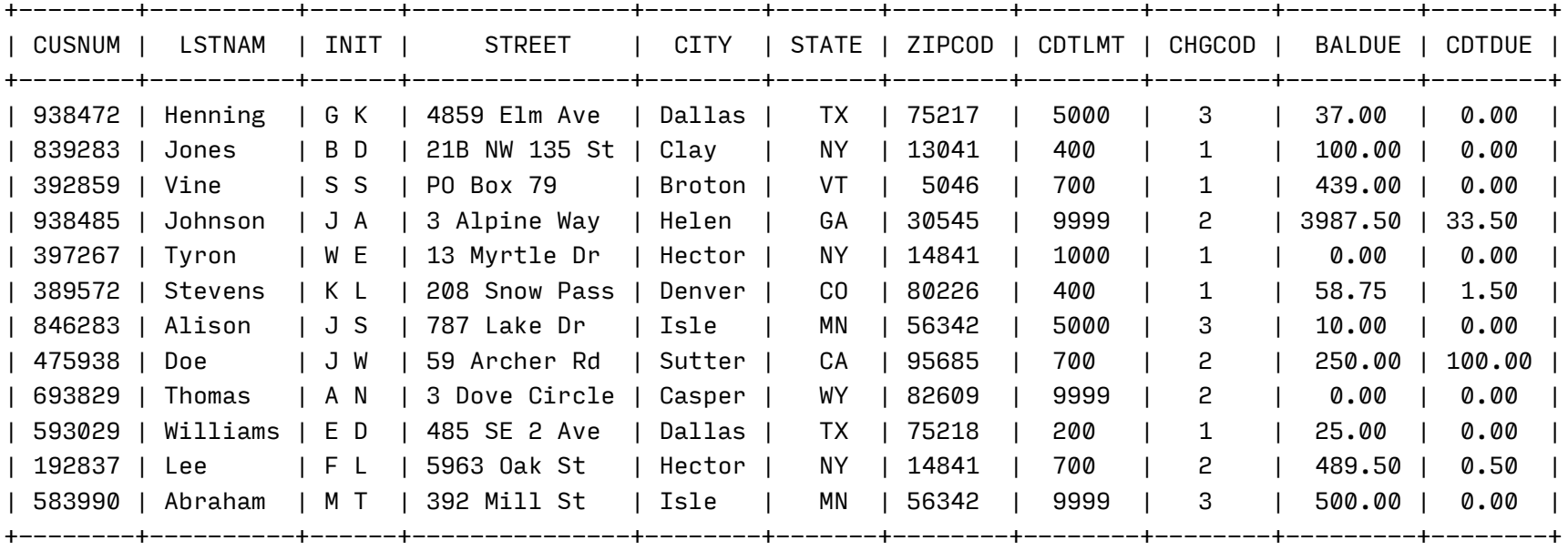

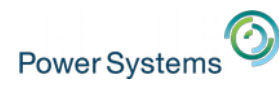

Example: Converting database table to Excel spreadsheet from xlsxwriter import Workbook import ibm\_db\_dbi as db2

```
conn = db2.connect()
```

```
cur = conn.curson()cur.execute("select * from qiws.qcustcdt")
headers = [descr[0] for descr in cur.description]
```
**with Workbook('qcustcdt.xlsx') as workbook: worksheet = workbook.add\_worksheet() worksheet.write\_row('A1', headers) for rownum, row in enumerate(cur, start=1): worksheet.write\_row(rownum, 0, row)**

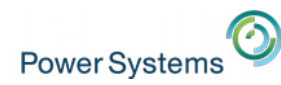

# Example: Converting database table to Excel spreadsheet

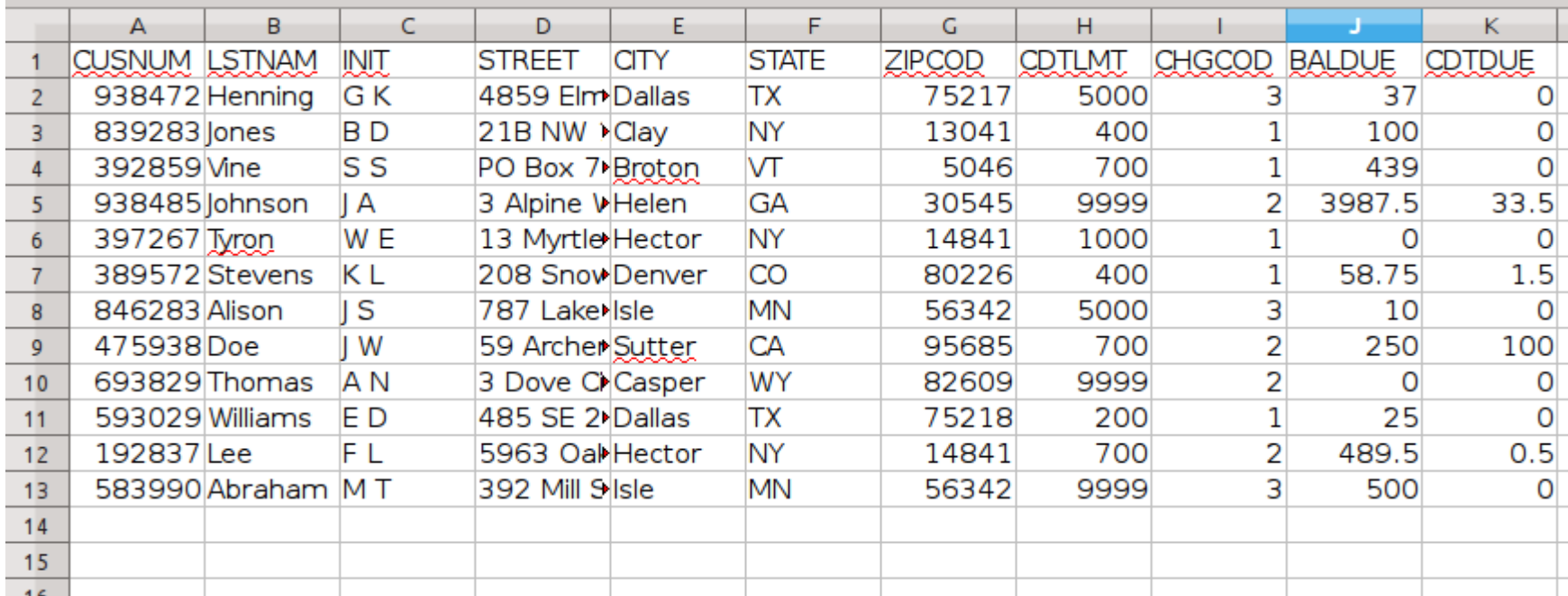

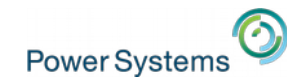

#### Example: Creating a spreadsheet

```
kadler@wernstrom:~>pip3 install xlsxwriter
Successfully installed xlsxwriter-0.8.6
```
kadler@wernstrom:~>cat excel.py

from xlsxwriter import Workbook

```
with Workbook('test.xlsx') as workbook: 
   worksheet = workbook.add_words).
```
worksheet.write\_column('A1', [10, 93, 42, 59, 34])

```
chart = workbook.add chart(\{ 'type': 'line' \})
 chart.add_series({'values': '=Sheet1!$A$1:$A$5'})
 worksheet.insert_chart('C1', chart)
```
<http://xlsxwriter.readthedocs.io/index.html>

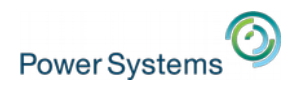

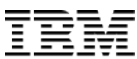

# Example: Creating a spreadsheet

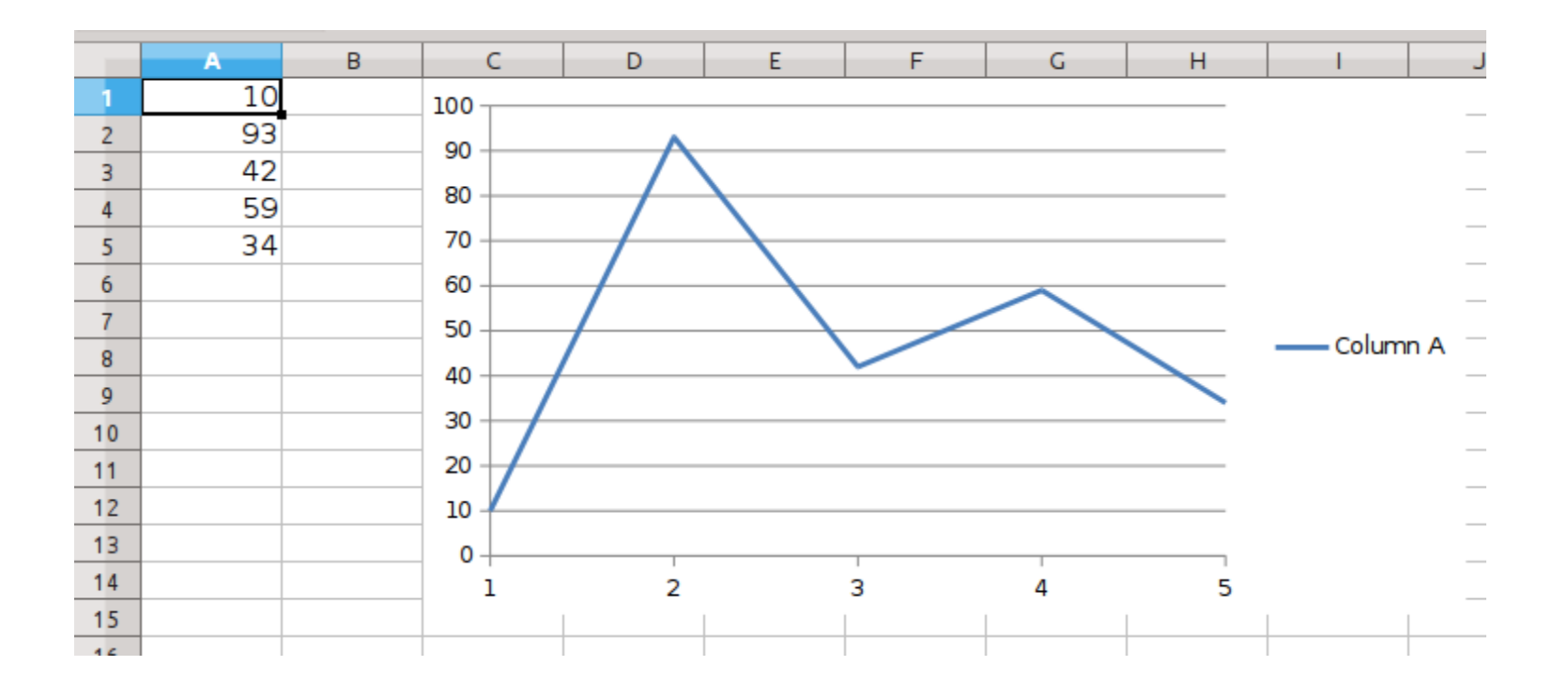

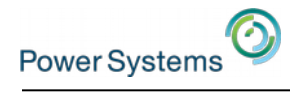

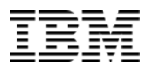

# Active Job Dashboard

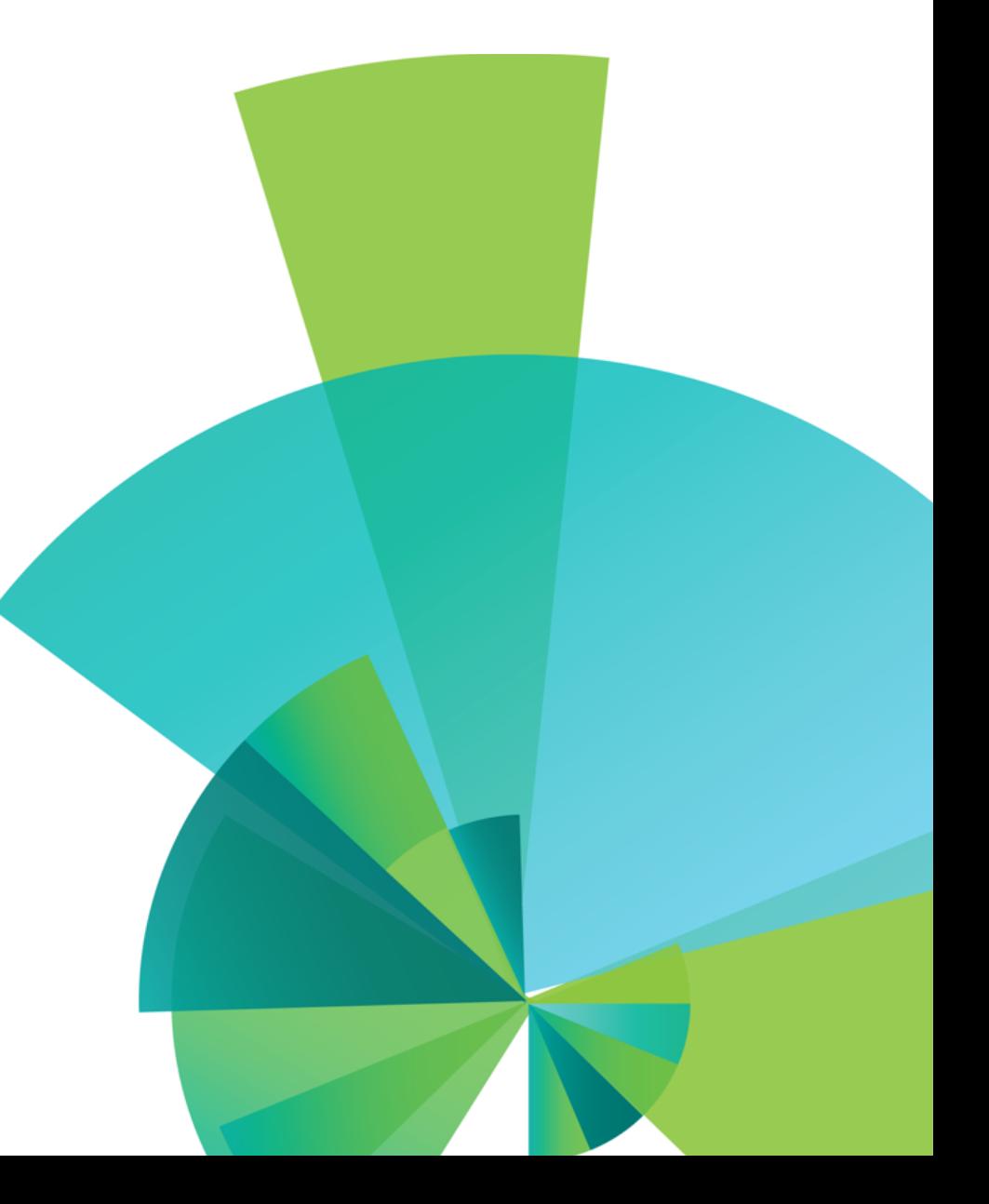

© 2015 IBM Corporation

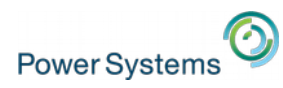

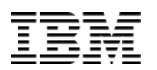

# Using Bottle

- Framework for building simple lightweight web applications
- Includes a templating engine
- Self-hosting web server included or use with flipflop (also included in OPS) in FastCGI mode
- Need PTF SI60566 or superseding
- $\dots$  also need ibm db SI60563 or superseding
- … and itoolkit too SI60564 or superseding
- See https://ibm.biz/installpythonpackages for more info to install

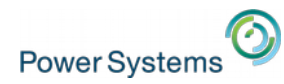

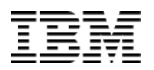

#### Application Skeleton

```
from bottle import route, run
@route('/')
def root():
     return "<!-- insert html here -->"
run(host='0.0.0.0', port=3333, debug=True, 
reloader=True)
```
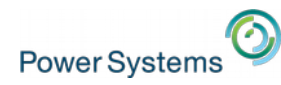

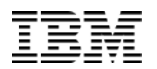

#### Let's Get Some Job Info

```
@route('/')
def root():
    itransport = ilibCall()itool = ifoolKit() itool.add(iCmd5250('actjob', 'WRKACTJOB'))
     itool.call(itransport)
     wrkactjob = itool.dict_out('actjob')
     data = wrkactjob['actjob']
```
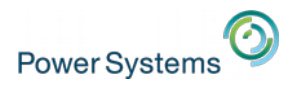

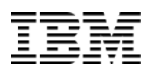

# You Got Your Job Info in My HTML

```
 return """
<html><head><title>Active Job Dashboard</title></head>
<body>
<pre>%s</pre>
</body>
</html>
""" % data
```
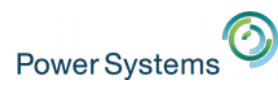

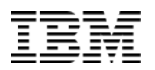

# You Got Your Job Info in My HTML

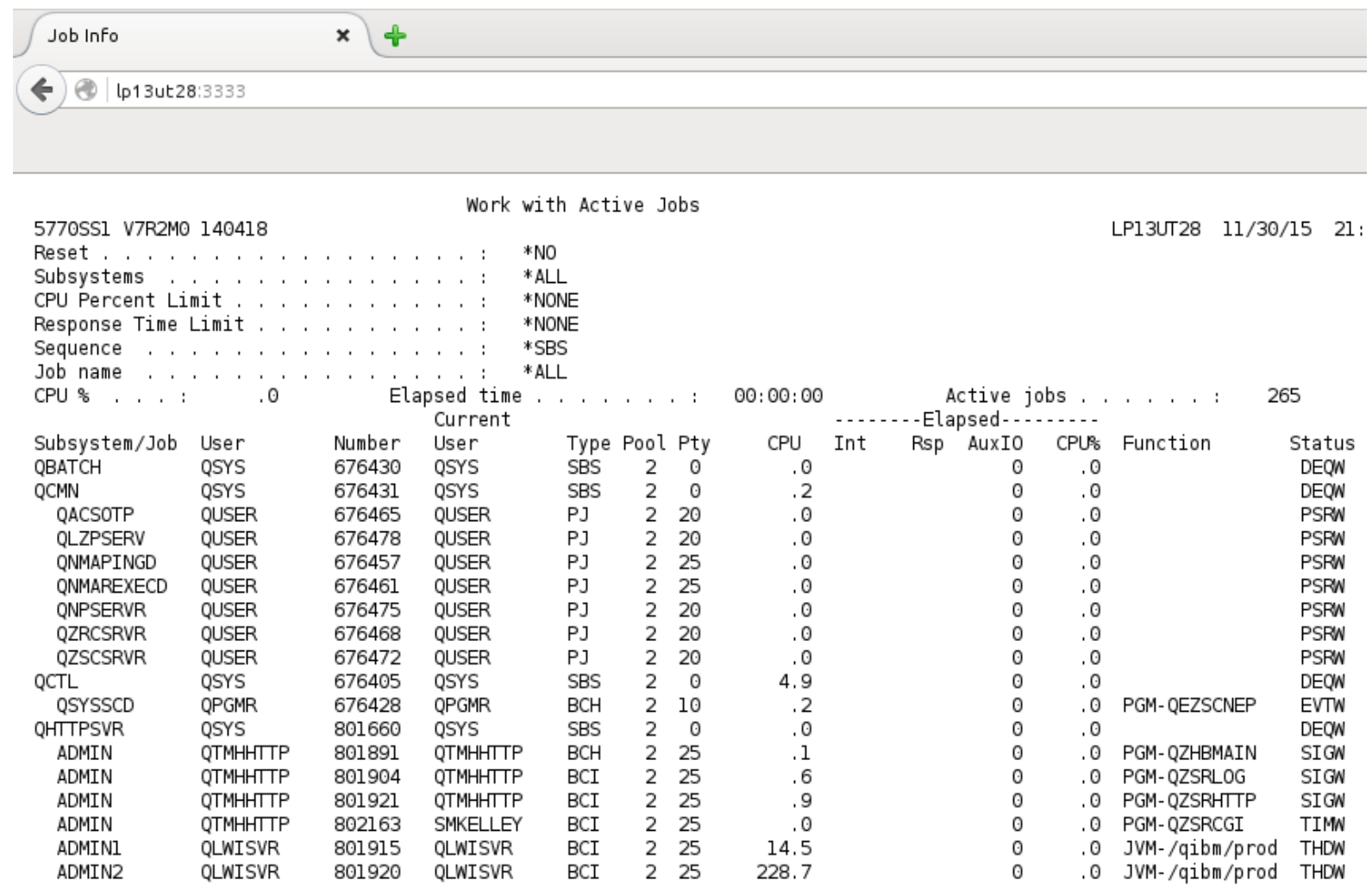

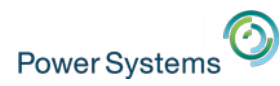

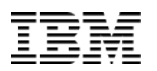

# Job Done, or is it?

- Basic dashboard works
- No elapsed period, though
- No elapsed statistics
- Plain text formatting limits options, not mobile friendly
- Can we do better?

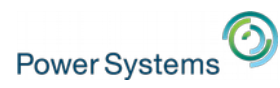

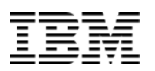

#### Move Over WRKACTJOB

- QSYS2.ACTIVE\_JOB\_INFO
	- Like WRKACTJOB, but in a table format
	- Added in 7.2 TR2, 7.1 TR10
	- ELAPSED\_TIME column added in 7.2 TR3, 7.1 TR11

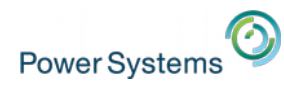

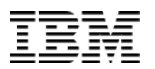

#### Move Over WRKACTJOB

```
import ibm_db_dbi as db2
```

```
conn = db2.connect()
```

```
query = "select subsystem, job_name, 
function_type, function, elapsed_time from 
table(qsys2.active_job_info()) x"
```

```
cur = conn.curson()cur.execute(query)
return template('root', rows=cur)
```
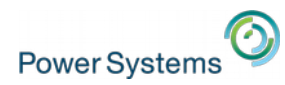

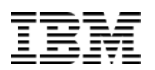

#### Root template

```
<html>
<head>
<title>Active Job Dashboard</title>
</head>
<body>
<table>
% for row in rows:
     % include('row', values=row)
% end
</table>
</body>
</html>
```
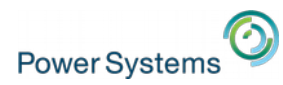

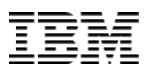

#### Row template

<tr> % for value in values: <td>{{value}}</td> % end  $\langle$ tr>

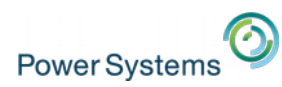

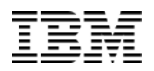

5.382

5.382

5.382

5.382 5.382

5.382

5.382

5.382

5.382

5.382

5.382

5.382

5.382

5.382

5.382

5.382

5.382  $- - - -$ 

None

None

None

None

None None

None

None

None

None

None

## Move Over WRKACTJOB

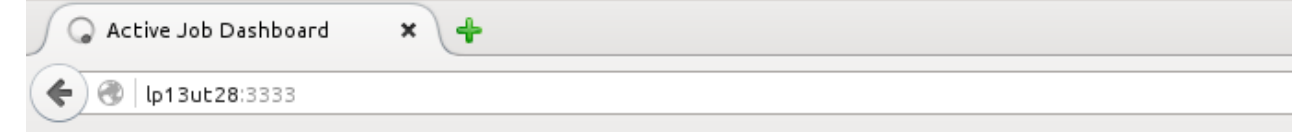

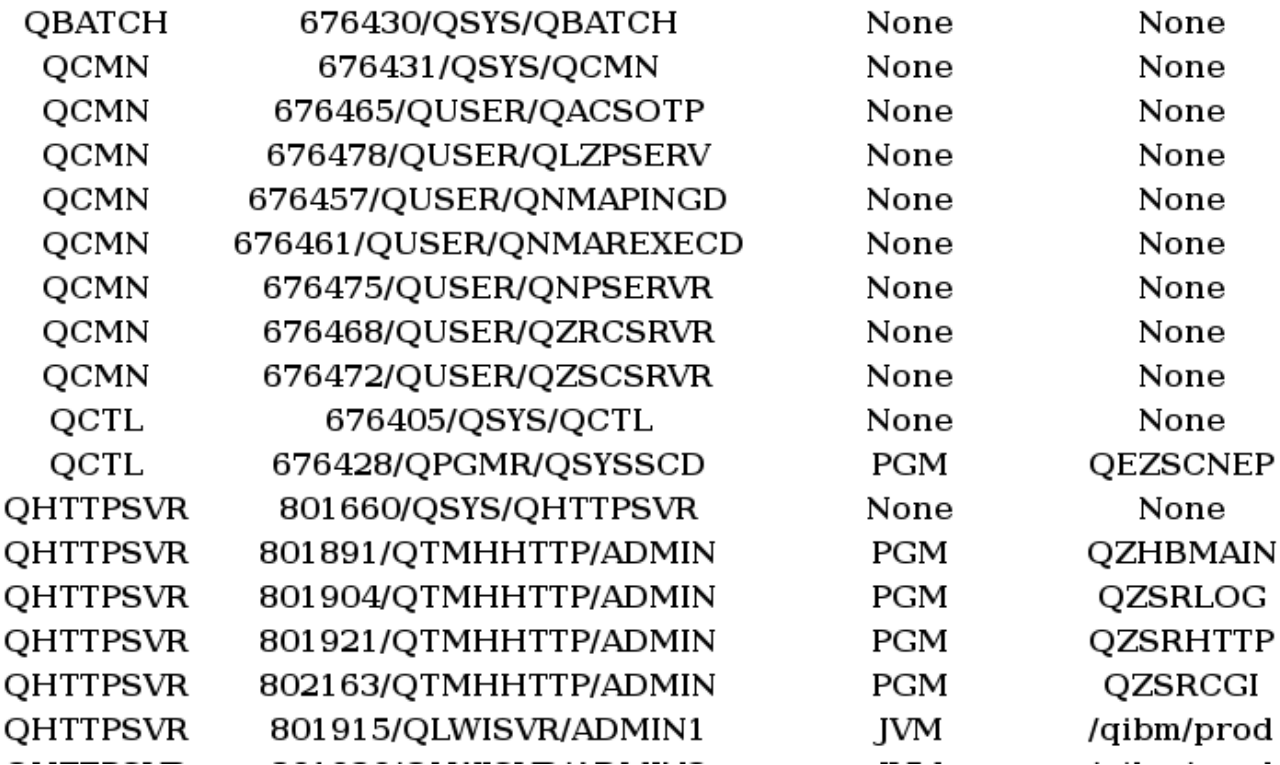

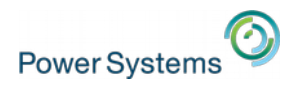

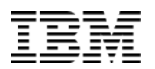

## Titled Accordingly

```
from string import capwords
```

```
show_cols = ( 'SUBSYSTEM', 'JOB_NAME', 
'AUTHORIZATION_NAME', 'JOB_TYPE', 
'FUNCTION_TYPE', ... )
```

```
headers = [ capwords(col.replace('_', ' ')) \
            for col in show cols ]
```

```
# headers = ( 'Subsystem', 'Job Name', 
'Authorization Name', Job Type', 'Function Type', 
... )
```
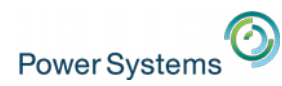

# So much better

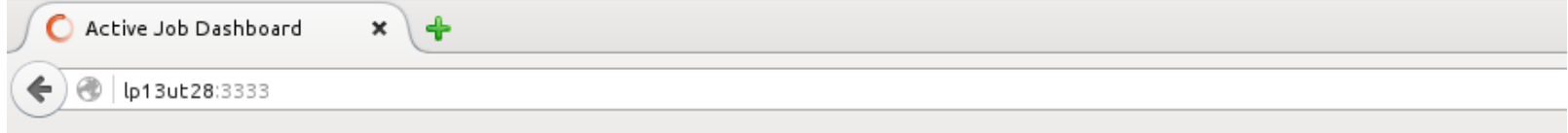

Elapsed time: 5.495

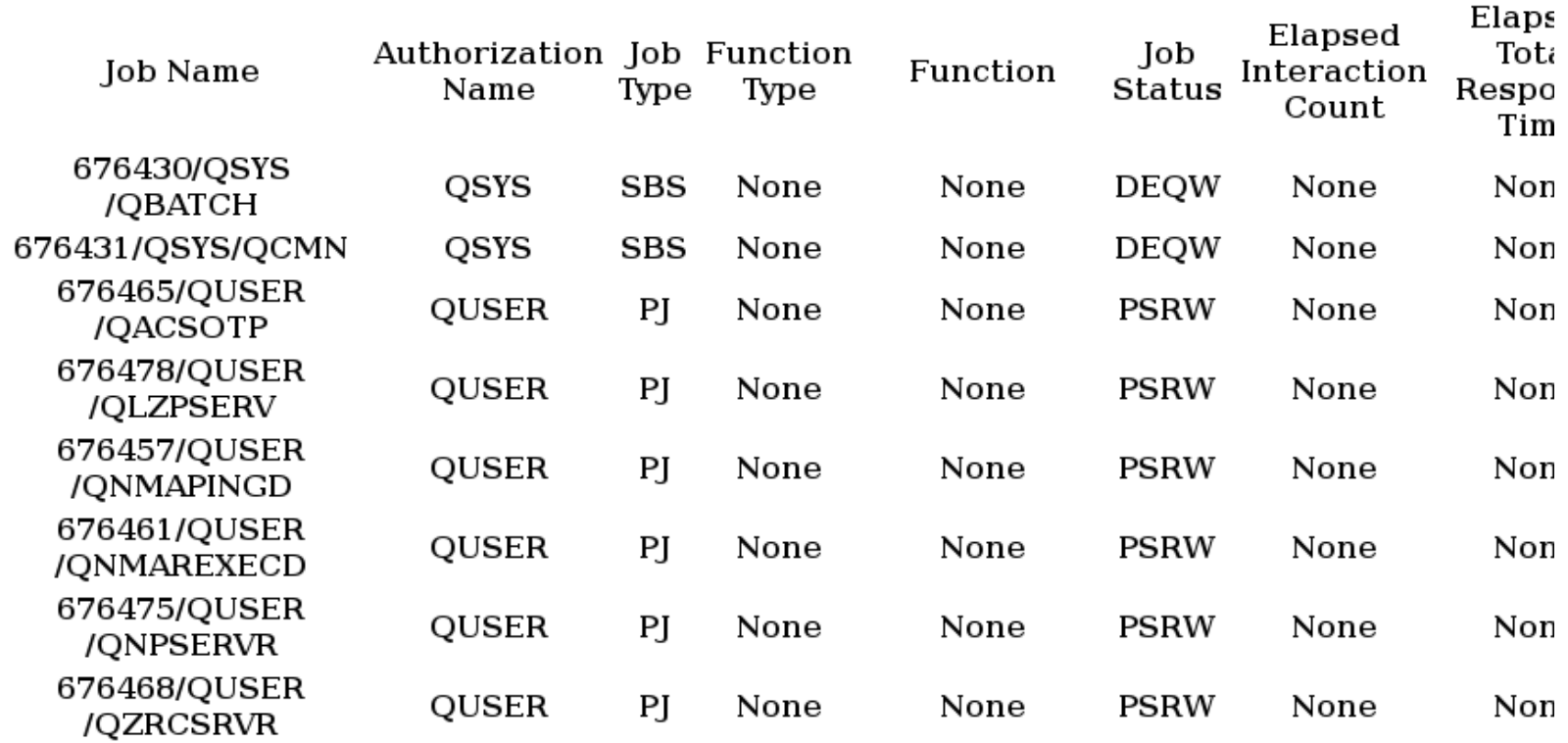

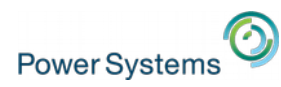

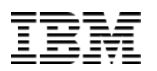

# Let's Snaz it Up a Bit

- jQuery
	- open source javascript library
	- extendable with plugins
	- massages over brower differences
	- https://jquery.com
- tablesorter jQuery plugin
	- sort tables client side
	- can sort text, integers, floats, currency, IP addresses, dates, times, and more
	- extendable to understand different column formats
	- http://tablesorter.com/docs/

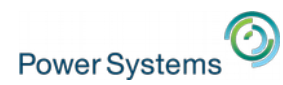

# Snazzy!

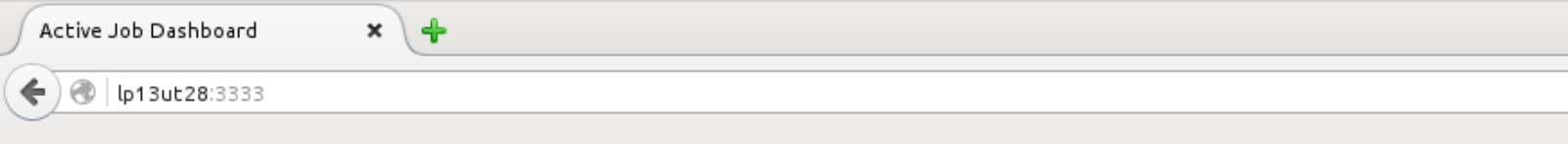

Refresh

Reset

#### Elapsed time: 14.150 seconds

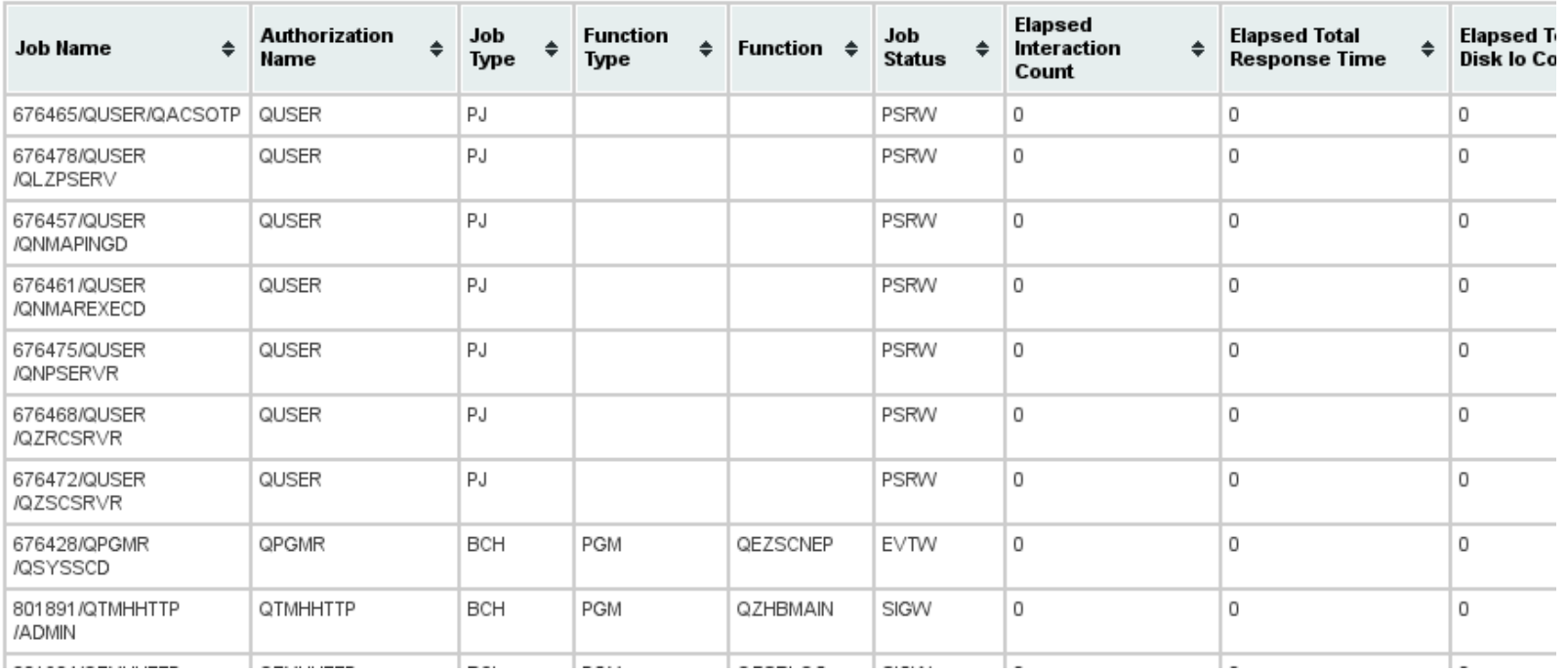

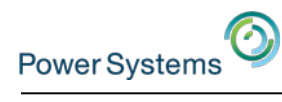

# Snazzy!

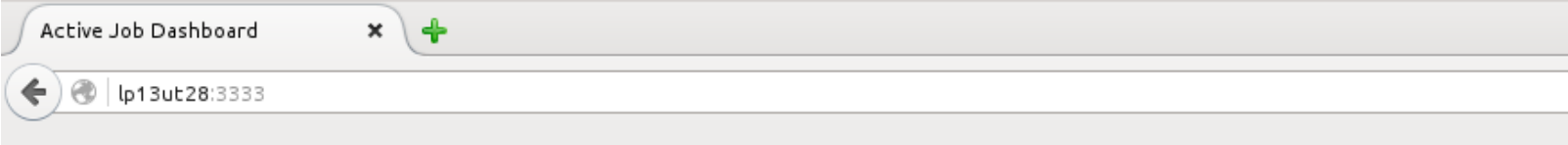

Refresh

Reset

#### Elapsed time: 14.150 seconds

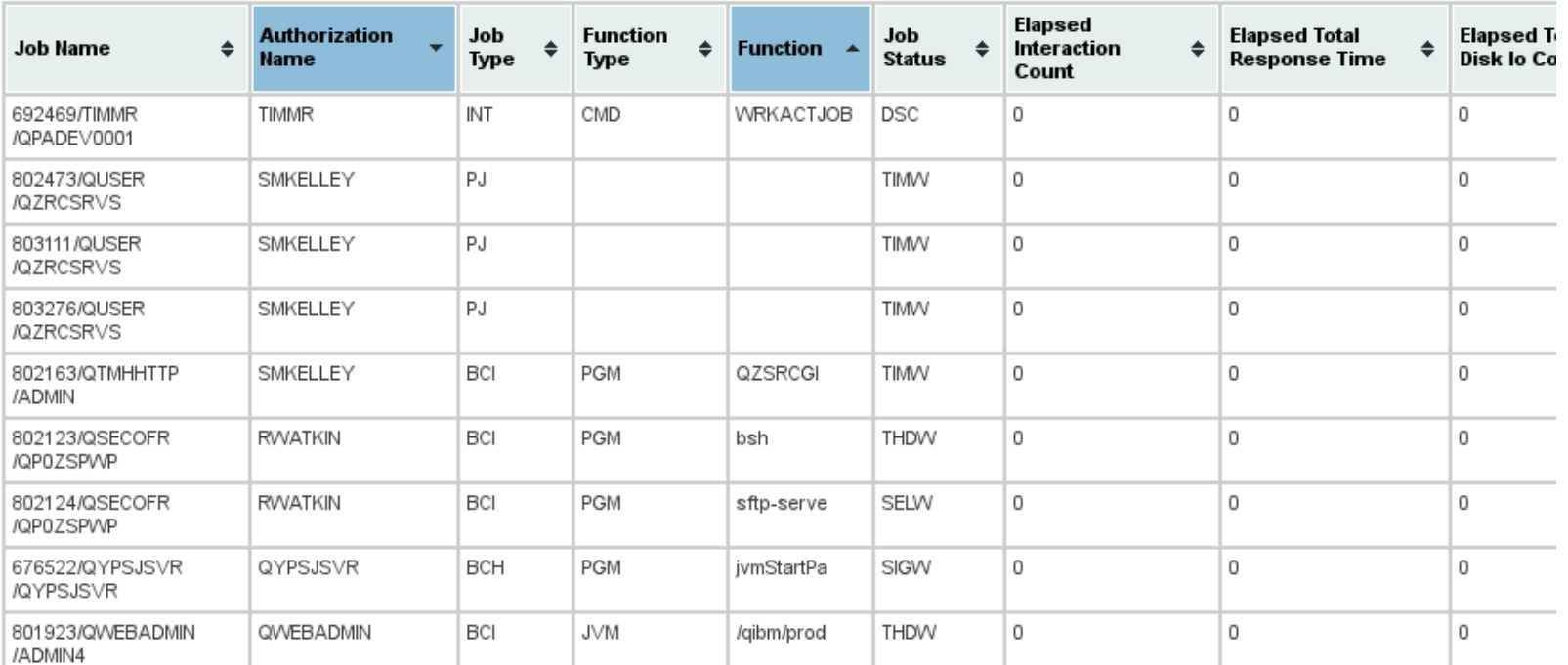

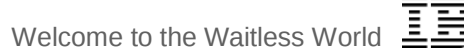

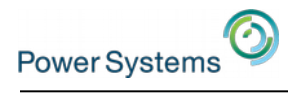

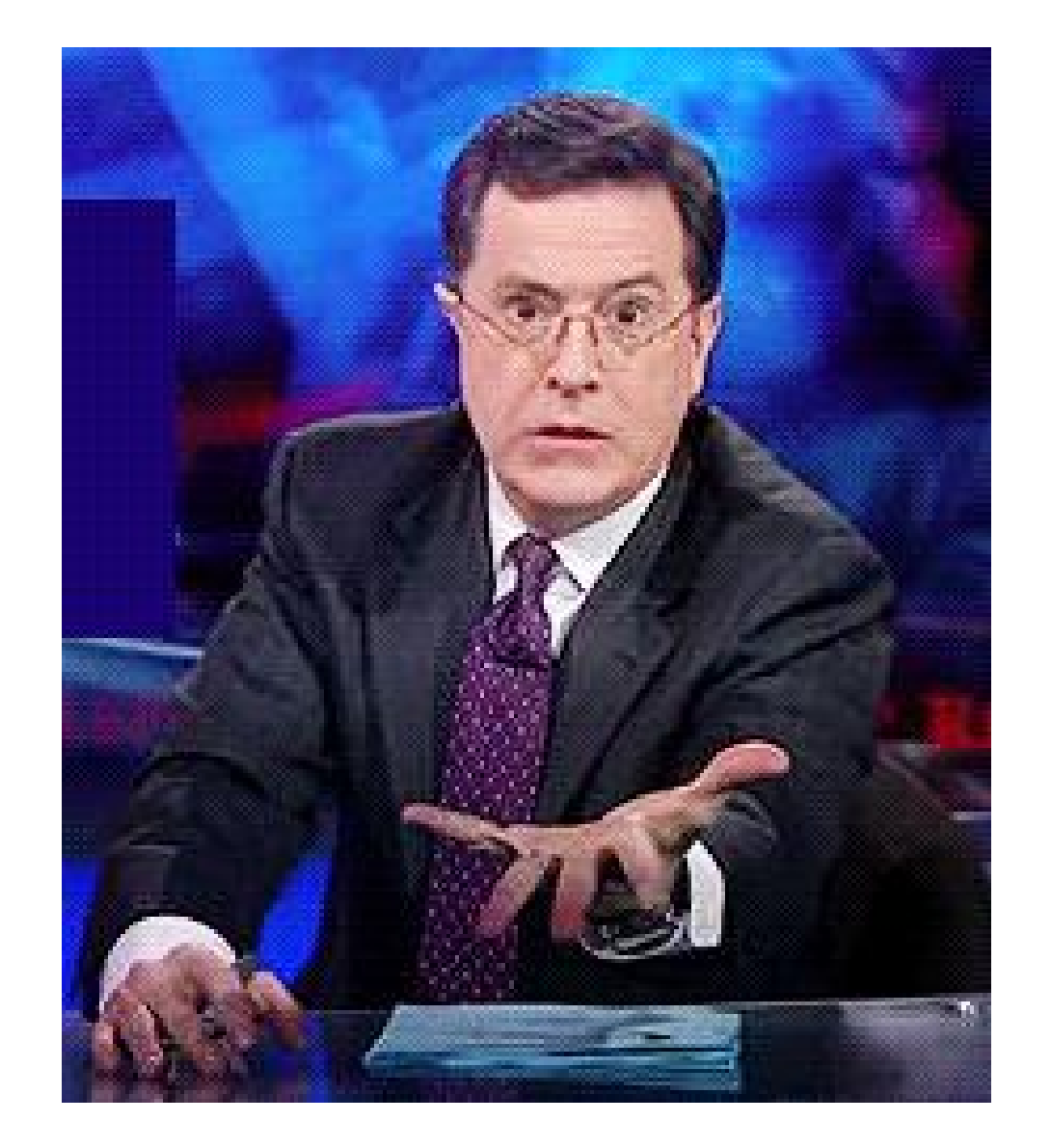

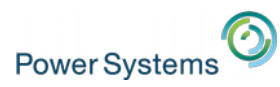

# How do I get it?

- 5733-OPS is a "skip-ship" LPO that is licensed for IBM i 7.1+
- Initially only Option 1 was defined (Node.js  $v.1x$ ) all the others are placeholders, to be defined later and delivered via PTF
- Python 3 delivered via 5733-OPS Option 2 in June 2015 and Python 2 delivered via 5733-OPS Option 4 in May 2016
- To get Python 3, you must install 5733-OPS \*BASE and Option 2, and then install the following (or superseding) PTFs and any requisites:
	- SI59051 Python 3 runtime

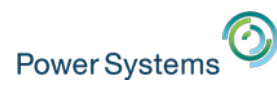

# How do I get it?

- 5733-OPS is a "skip-ship" LPO that is licensed for IBM i 7.1+
- Initially only Option 1 was defined (Node.js  $v.1x$ ) all the others are placeholders, to be defined later and delivered via PTF
- Python 3 delivered via 5733-OPS Option 2 in June 2015 and Python 2 delivered via 5733-OPS Option 4 in May 2016
- To get Python 3, you must install 5733-OPS \*BASE and Option 2, and then install the following (or superseding) PTFs and any requisites:
	- SI59051 Python 3 runtime
- Or, just get the new OPS group, level 1:
	- 7.3: SF99225
	- 7.2: SF99223
	- 7.1: SF99123

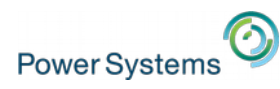

#### But Wait, There's More

- We also include many optional Python packages:
	- SI60563 ibm\_db package, DB2 interface & Django adapter
	- SI60564 itoolkit package, IBM i toolkit wrapper for XMLService
	- SI60565 flipflop package, FastCGI gateway
	- SI60566 bottle package, lightweight web framework
- Each PTF just lays down the "wheel", you still need to install it. eg.
	- cd /QOpenSys/QIBM/ProdData/OPS/Python-pkgs/ibm\_db
	- pip3 install ibm\_db-\*cp34\*.whl
- See https://ibm.biz/installpythonpackages for more info

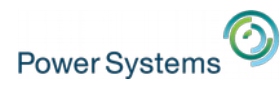

### Getting Started Resources

- Official Tutorial: https://docs.python.org/3/tutorial/
- Hitchhiker's Guide to Python: http://docs.python-guide.org/en/latest/
- Learn Python in Y Minutes: https://learnxinyminutes.com/docs/python3/
- Learning Python subreddit: http://www.reddit.com/r/learnpython and their Wiki: https://www.reddit.com/r/learnpython/wiki/index
- Python on IBM i Examples (Coming Soon): http://ibm.biz/pythonexamplesonibmi

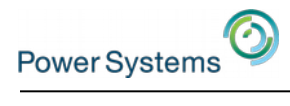

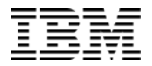

# Questions?

© 2015 IBM Corporation